**Disciplina On-line (DOL)**

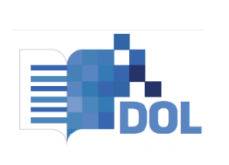

 $\overline{\mathbf{P}}$ **Ser UNINASSAU UNAMA**  **- Comunicado de Novo Prazo de 2º Avaliação (AV2) -**

### **01/12/2021**

Devido à instabilidade evidenciada no @Sala de Aula Virtual a partir das 19h do dia 30/11/2021, informamos que estaremos prorrogando o período de 2º Avaliação (AV2) a todos os estudantes que não conseguiram realizar o envio da AV2. **O novo prazo será disponibilizado por disciplina,** conforme datas discriminadas abaixo.

É importante destacar que os(as) estudantes que já possuem tentativa e nota de AV2 lançadas no Boletim de Notas do @Sala de Aula Virtual não terão novas oportunidades avaliativas\*, bem como esta ação não interfere no planejamento do calendário acadêmico das demais avaliações das Disciplinas On-line (DOL) publicadas em 07 de outubro de 2021.

(\*) Haverá análise de todas as situações registradas no FORMS a partir das 19h do dia 30/11/2021 relacionadas a instabilidade.

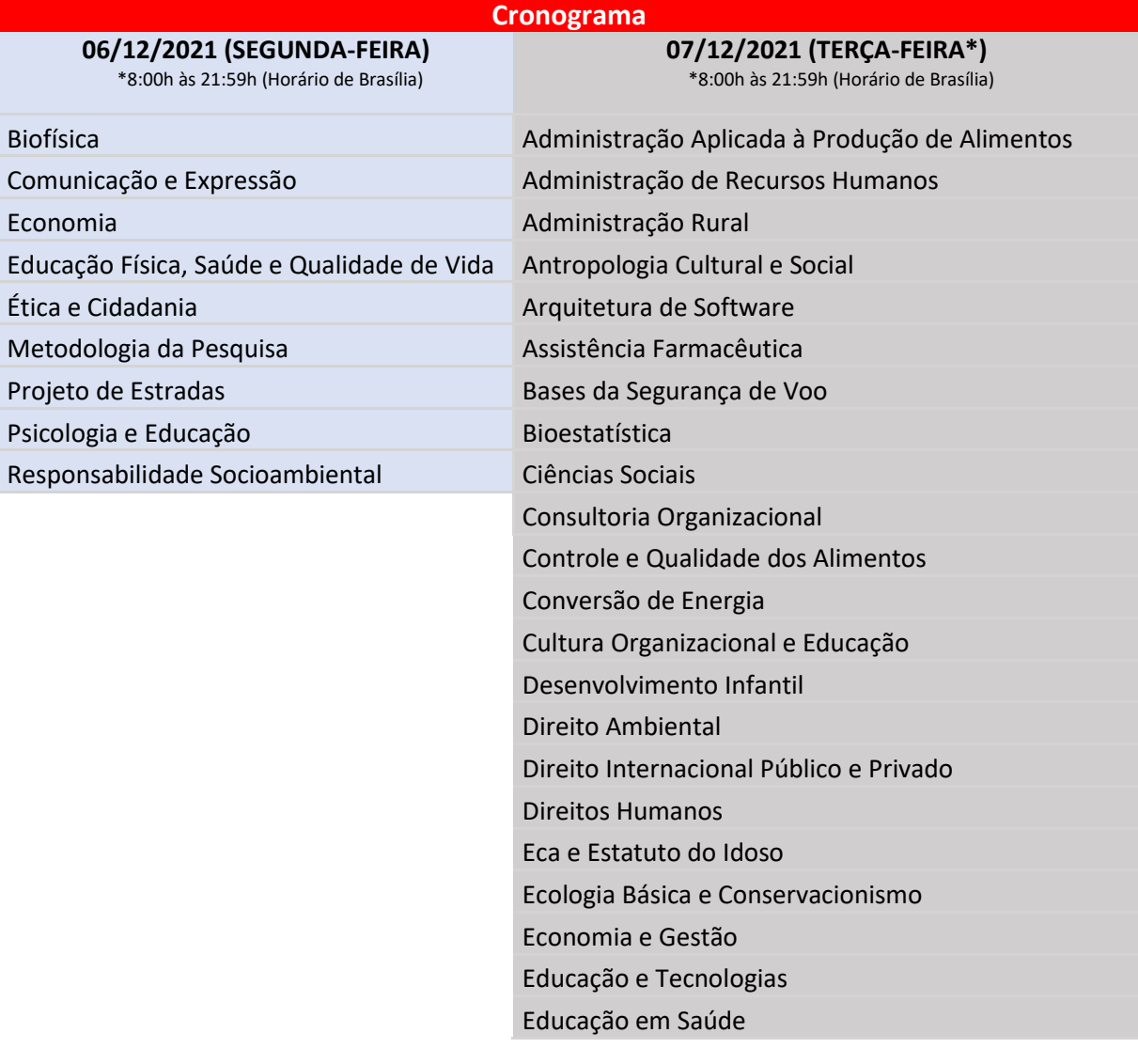

UNG UNIVERITAS UNINORTE UNINABUCO.DIGITAL UNIJUAZEIRO U

U

**UNESC** 

Energias Renováveis Epidemiologia Epidemiologia e Planejamento em Saúde Animal Estradas Estratégias de Gestão e Organização Empresarial Estudos Culturais em Educação Farmacologia Fundamentos da Administração Fundamentos da Engenharia Ambiental Fundamentos de Administração Para O Cirurgião - Dentista Fundamentos de Inglês Para Aeronáutica Fundamentos de Marketing Fundamentos em Segurança da Informação Geometria Analítica Gerência de Projetos Gestão Aeroportuária Gestão Ambiental e Serviço Social Gestão da Qualidade Gestão de Custos, Riscos e Perdas Gestão de Sistemas e Serviços de Saúde Gestão Estratégica de Recursos Humanos Gestão Social Higiene e Vigilância Sanitária Legislação e Ética Profissional (Educação Física) Língua Brasileira de Sinais - Libras Literatura Comparada Marketing e Gestão em Serviços de Estética e Cosmética Materiais Elétricos Meio Ambiente e Saúde Meio Ambiente e Segurança No Trabalho Métodos e Técnicas do Ensino Movimentos Sociais e Mobilização Social Noções de Atividades Atuariais Normas e Ética Contábil Odontologia Legal Organização, Sistemas e Métodos Políticas Públicas de Alimentação e Nutrição Processo de Conformação Psicologia do Desenvolvimento Qualidade de Software

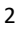

#### U  $\overline{\mathbf{P}}$ Ser UNINASSAU UNAMA UNG UNIVERITAS UNINORTE UNINABUCO DIGITAL UNIJUAZEIRO UN **UNESC UNIFASE**

Questão Étnico-Racial e Serviço Social

Saúde Baseada em Evidências

Saúde Coletiva

Sistemas Térmicos e Fluidomecânicos

Sociologia e Extensão Rural

Tecnologia dos Alimentos

Usabilidade e Interface Homem-Máquina

Unn - Antropologia e Cultura Brasileira

Unn - Aspectos Sociais, Políticos e Legais da Educação

Unn - Avaliação e Currículo

Unn - Bioestatística e Epidemiologia

Unn - Desafios Contemporâneos

Unn - Desenvolvimento Humano e Social

Unn - Direito Ambiental

Unn - Educação e Comunicação em Saúde

Unn - Estilo de Vida, Saúde e Meio Ambiente

Unn - Fundamentos da Nutrição

Unn - Gestão da Qualidade (Biomedicina)

Unn - Gestão de Clínicas e Consultórios

Unn - Gestão de Projetos

Unn - Gestão em Serviços de Saúde

Unn - Gestão Escolar

Unn - Legislação Urbana e Prática Profissional

Unn - Libras

Unn - Metodologia Científica

Unn - Pesquisa de Mercado

Unn - Planejamento e Gerenciamento de Carreiras

Unn - Probabilidade e Estatística

Unn - Processos Decisórios

Unn - Qualidade de Vida, Segurança e Saúde no Trabalho

Unn - Saúde Coletiva

Unn - Comunicação e Expressão

Ш

Unn - Saúde Coletiva em Medicina Veterinária

**Registre-se, publique-se, comunique-se**

**Núcleo de Educação a Distância – NEaD**

UNG UNIVERITAS UNINORTE UNINABUCO.DIGITAL UNIJUAZEIRO UN

**Ser UNINASSAU UNAMA** 

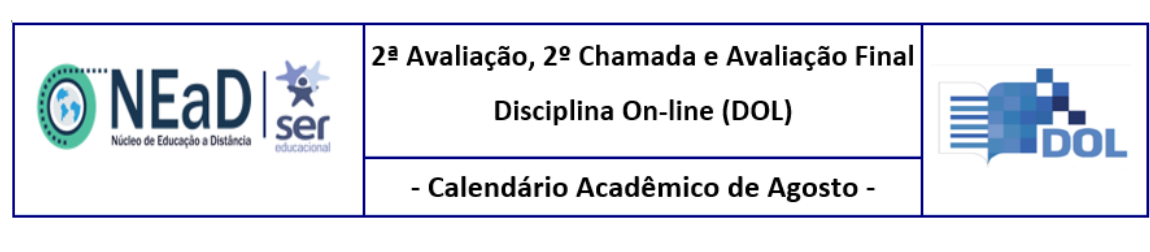

**Regras Gerais**

**07/10/2021**

**Preâmbulo**:

As **Avaliações Presenciais da Disciplina On-line (DOL) – 2021.2,** *em virtude das orientações de isolamento social causadas pela pandemia do COVID-19, serão, excepcionalmente, disponibilizadas para realização on-line, conforme* assegurado pela PORTARIA MEC Nº 1.030, DE 01 DE DEZEMBRO DE 2020.

1º - Para realizar 2º Avaliação (AV2), 2º Chamada (2CH) e Avaliação Final (AVF), é necessário que o(a) estudante esteja regularmente matriculado(a) na disciplina e com acesso ao Ambiente Virtual de Aprendizagem – AVA.

2º - A AV2, 2CH e AVF estarão disponíveis on-line, por disciplina, apenas na data informada em calendário, conforme disponibilizado no **Anexo I**, das 8:00h às 21:59h (Horário de Brasília).

3º - O acesso à AV2, 2CH e AVF ocorrerá pelo Ambiente Virtual de Aprendizagem - AVA, no item de "Avaliações", disponível no ambiente da disciplina.

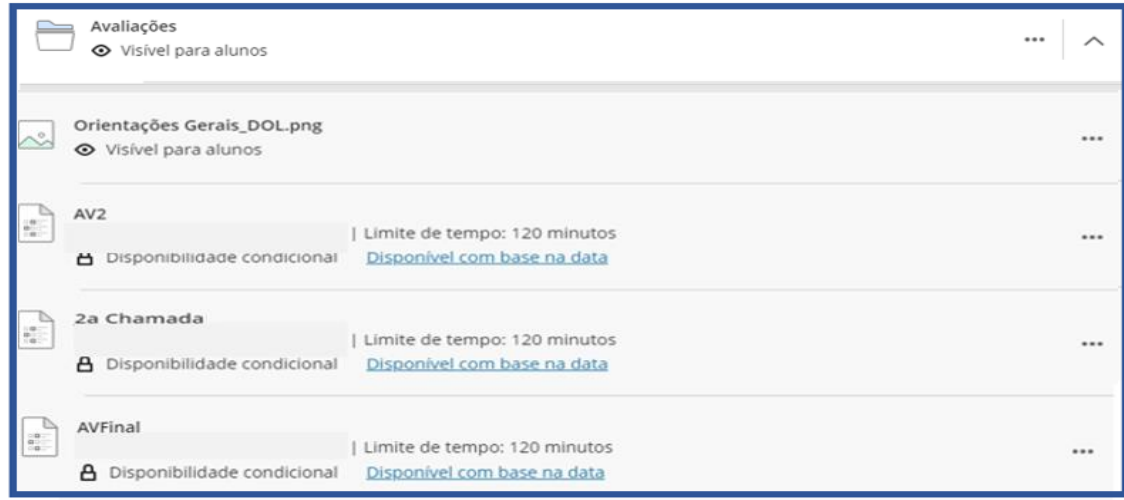

4º - Para cada disciplina, haverá apenas uma (01) Prova disponível, constituída por dez (10) questões aleatórias, objetivas e de múltipla escolha, com apenas uma (01) resposta correta entre as alternativas.

Parágrafo único – A prova terá a pontuação máxima de dez (10,0) pontos e cada questão valerá um (1,0) ponto.

5º - Ao realizar a abertura da Prova no AVA, o cronômetro será ativado e o(a) estudante disponibilizará de duas horas (02h) para sua realização, conclusão e envio.

Parágrafo único – Exaurido o tempo de duas (02h), o cronômetro encerrará, a tentativa será finalizada e a pontuação da prova será contabilizada.

UNG UNIVERITAS UNINORTE UNINABUCO.DIGITAL UNIJUAZEIRO U

m

6º - Ao iniciar a Prova, o(a) estudante **NÃO** poderá sair da página da avaliação (fechar a janela do navegador de web), assim como **NÃO** deverá usar os recursos de navegação, como avançar, retroceder ou atualizar a página, pois essa ação ocasionará em "extravio" da tentativa avaliativa, sem a possibilidade de nova oportunidade e/ou reabertura da prova.

Parágrafo único – O(A) estudante que descumprir o item 6º, citado acima, terá sua tentativa de realização da Prova no AVA invalidada, sendo zerada sua pontuação na avaliação.

7º - A pontuação final obtida na Prova será disponibilizada após o encerramento de todo ciclo avaliativo da disciplina.

Parágrafo único – O NEAD tem o limite máximo de cinco (05) dias úteis após a realização da prova de AV2 para fazer a publicação e o lançamento de notas no Ambiente Virtual e Portal Acadêmico, exceto na correção das provas de 2CH e AVF, que deverão ser divulgadas no prazo máximo de 48 horas após sua realização.

8º - O processo de revisão de nota e/ou contestação de questão ocorrerá, única e exclusivamente**, por requerimento individual**, através do ícone da CRA - Notas e Faltas**,** como demonstrado no Anexo **II - Como realizar sua avaliação em casa**, obedecendo ao prazo de solicitação de 72 horas úteis após a publicação da nota no Ambiente Virtual de Aprendizagem – AVA.

Parágrafo único – Não serão aceitos requerimentos após o prazo (72 horas úteis) de publicação da nota no AVA. A contestação realizada pelo(a) estudante deverá apresentar fundamentação teórica, baseada na referência bibliográfica da disciplina.

9º - Na atribuição de pontos ou notas das avaliações, não haverá arredondamento de notas.

10º - Para realização do exame final o(a) estudante deverá ter média parcial maior ou igual a 4,0 (quatro) e menor que 7,0 (sete).

11º - Os casos omissos às regras elencadas serão analisados à luz do Regimento Geral e/ou propostos ao Conselho Superior, nas unidades de ensino.

12º - As regras discriminadas entram em vigor na data de sua publicação.

**Registre-se, publique-se, comunique-se**

**Núcleo de Educação a Distância – NEaD**

**07 de outubro de 2021.**

NIVERITAS UNINORTE UNINABUCO.DIGITAL UNIJUAZEIRO

m

**Anexo I - Calendário Avaliativo das Disciplinas On-line**

(\*) Disciplina on-line comum aos cursos e/ou áreas de formação.

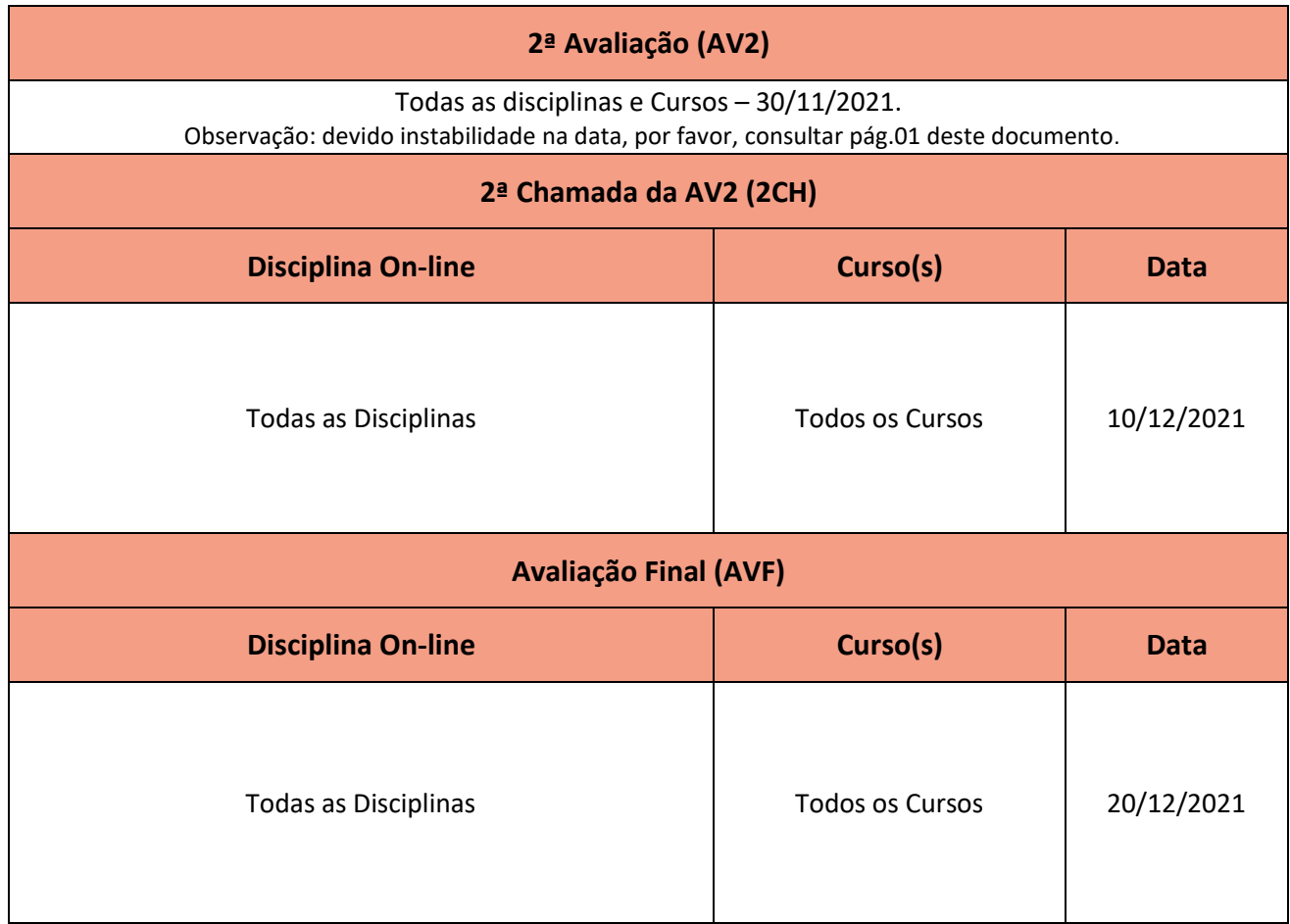

**SEE UNINASSAU UNAMA UNG UNIVERITAS UNINORTE UNINABUCO DIGITAL UNIJUAZEIRO UNIFACTION UP**<br>**ED** UNESC

UNIFASB

# **Anexo II - Como realizar sua Avaliação DOL?**

**Antes de iniciar o processo avaliativo das DOLs:**

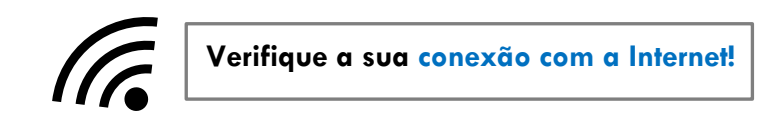

## **1. Na área de conteúdo navegue até o item Avaliações**.

Você terá que iniciar a tentativa, em vez de apenas visualizar a avaliação. Ao selecionar **Iniciar tentativa**, uma janela pop-up iniciará o cronômetro. Se você não estiver pronto para começar, selecione **Cancelar**. Lembre-se que depois de iniciar, o teste é automaticamente salvo e enviado quando o prazo expira.

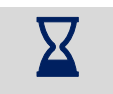

**A sua prova tem um tempo limite, fique atento ao status do cronômetro ao final da página, pois ele manterá você atualizado sobre o tempo restante.**

No painel à direita, veja todas as informações necessárias sobre a

# **2. Após iniciado a prova, você poderá visualizar as informações sobre o número de tentativas e o cronômetro.**

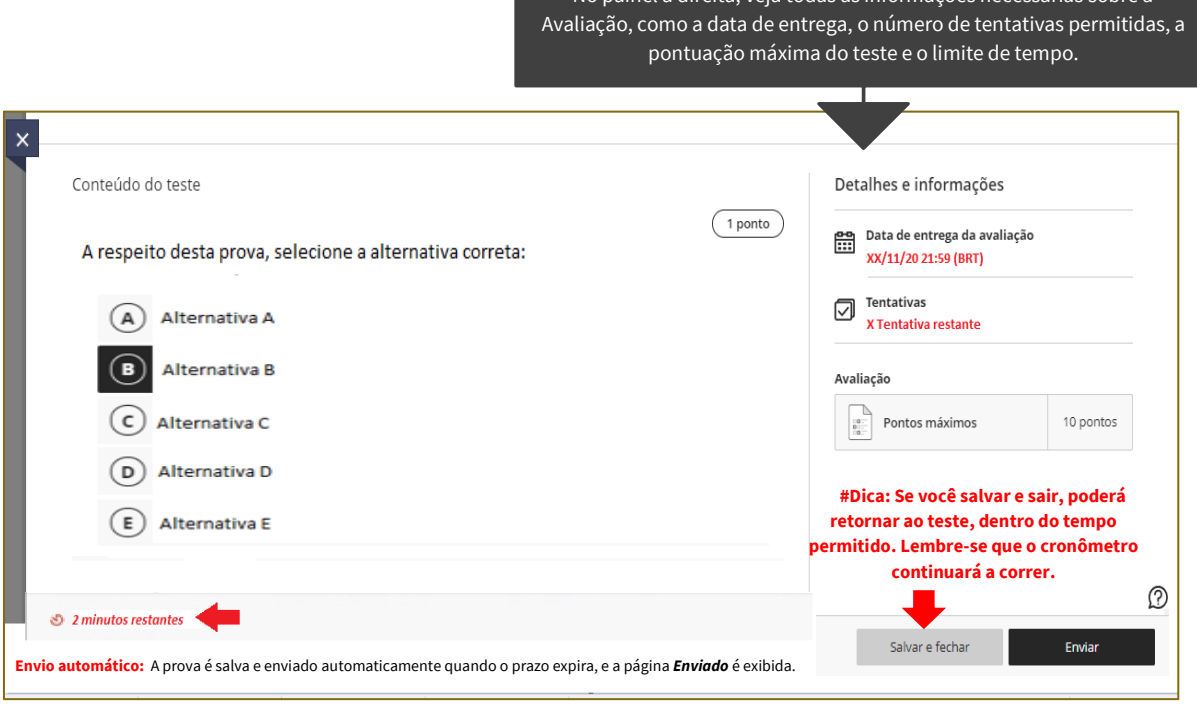

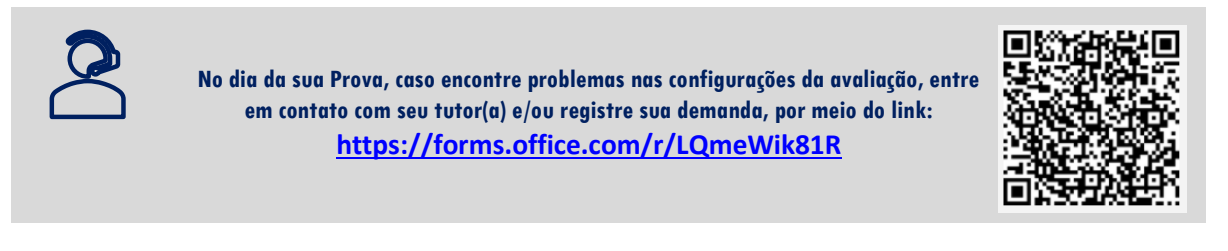

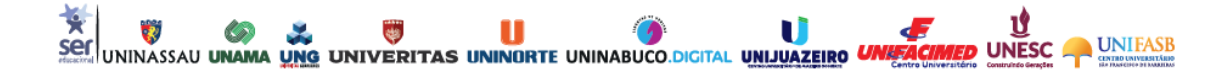

#### **3. Visualizando e respondendo às perguntas**:

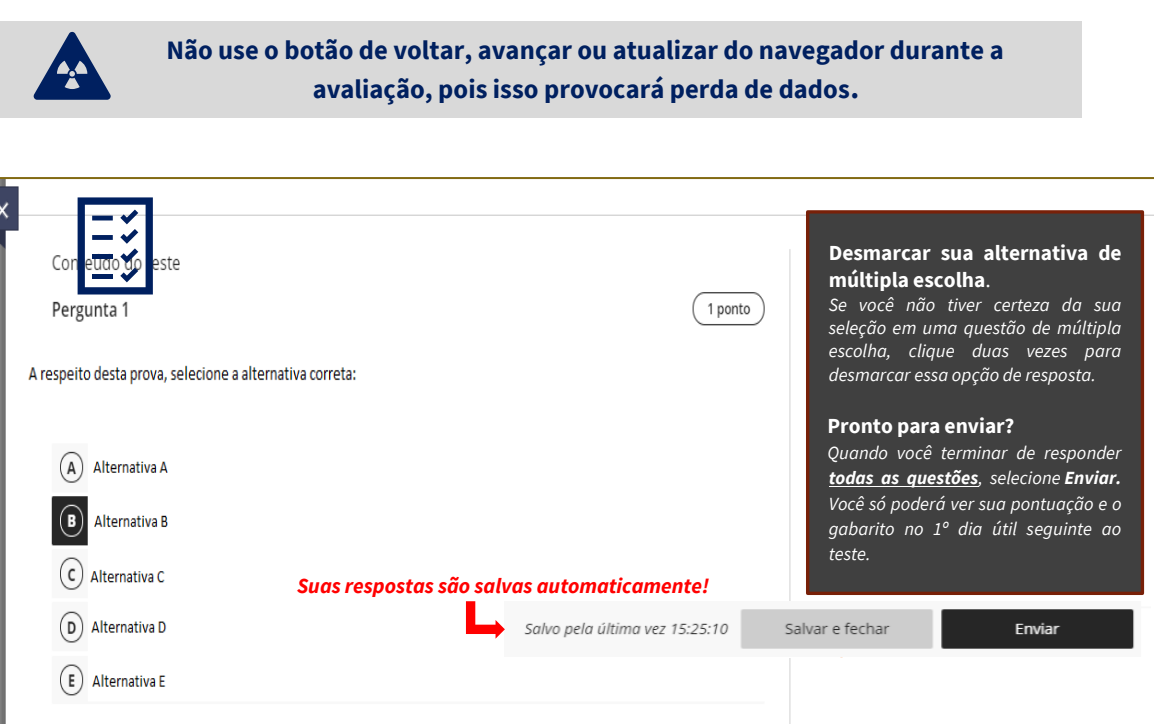

**Ao visualizar sua prova não esqueça de deixar seu comentário sobre o nível da Prova, esta questão estará disponível em todas as avaliações, mas não será pontuada, tudo bem?**

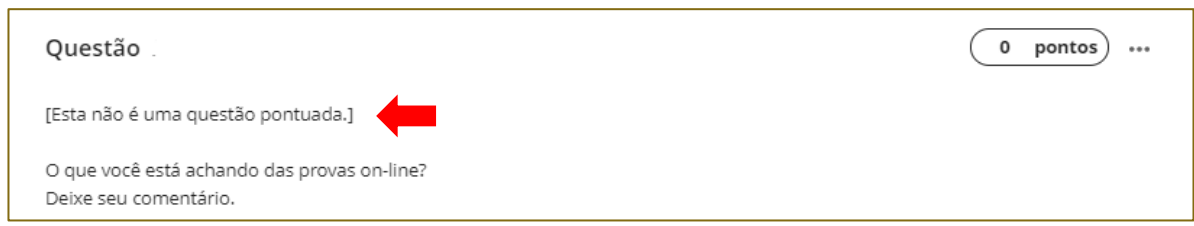

#### **4. Notas e feedback**:

As questões das provas serão avaliadas automaticamente, desta forma o sistema validará as respostas e atribuirá uma pontuação, conforme configurações pré-estabelecidas. Observação: em caso de dúvidas sobre a nota da avaiação retornar ao artigo 7º.

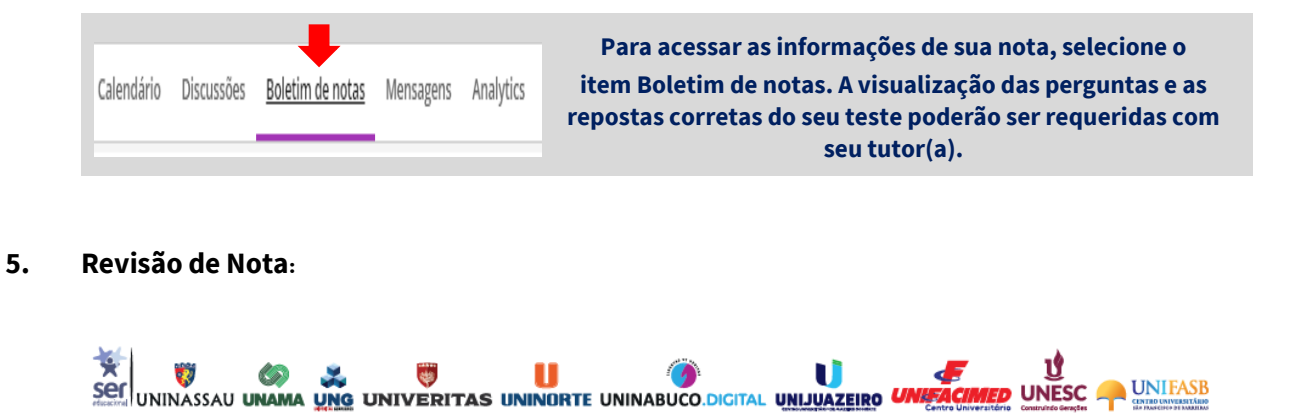

O processo de revisão de nota e/ou contestação de questão da **2ª Avaliação (AV2), 2º Chamada e Avaliação Final da Disciplina On-line (DOL),** estará um pouco diferente, neste semestre de 2021.1, em razão da disponibilização da Prova On-line, decorrente das orientações de isolamento social causadas pela pandemia do COVID-19, conforme assegurado pela PORTARIA MEC Nº 1.030, DE 01 DE DEZEMBRO DE 2020.

Vamos entender melhor?

1) O processo de revisão de nota e/ou contestação de questão, ocorrerá única e exclusivamente**, por requerimento individual**, através do ícone da CRA - Notas e Faltas**,** como demonstrado abaixo, obedecendo ao prazo de solicitação de 72 horas úteis, após a publicação da nota no Ambiente Virtual de Aprendizagem – AVA.

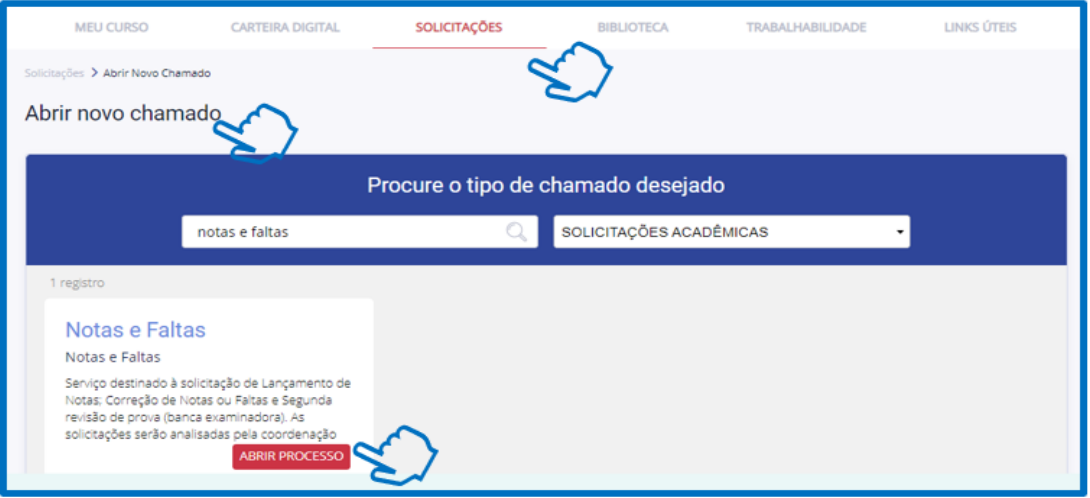

2) É obrigatório o preenchimento do campo **"Descrição da Solicitação**", pois é neste momento que poderemos identificar, se a sua solicitação de revisão está relacionada a uma configuração/formatação ou do conteúdo da questão, neste último caso, a contestação de gabarito deverá possuir obrigatoriamente embasamento teórico, para cada questão a ser revista.

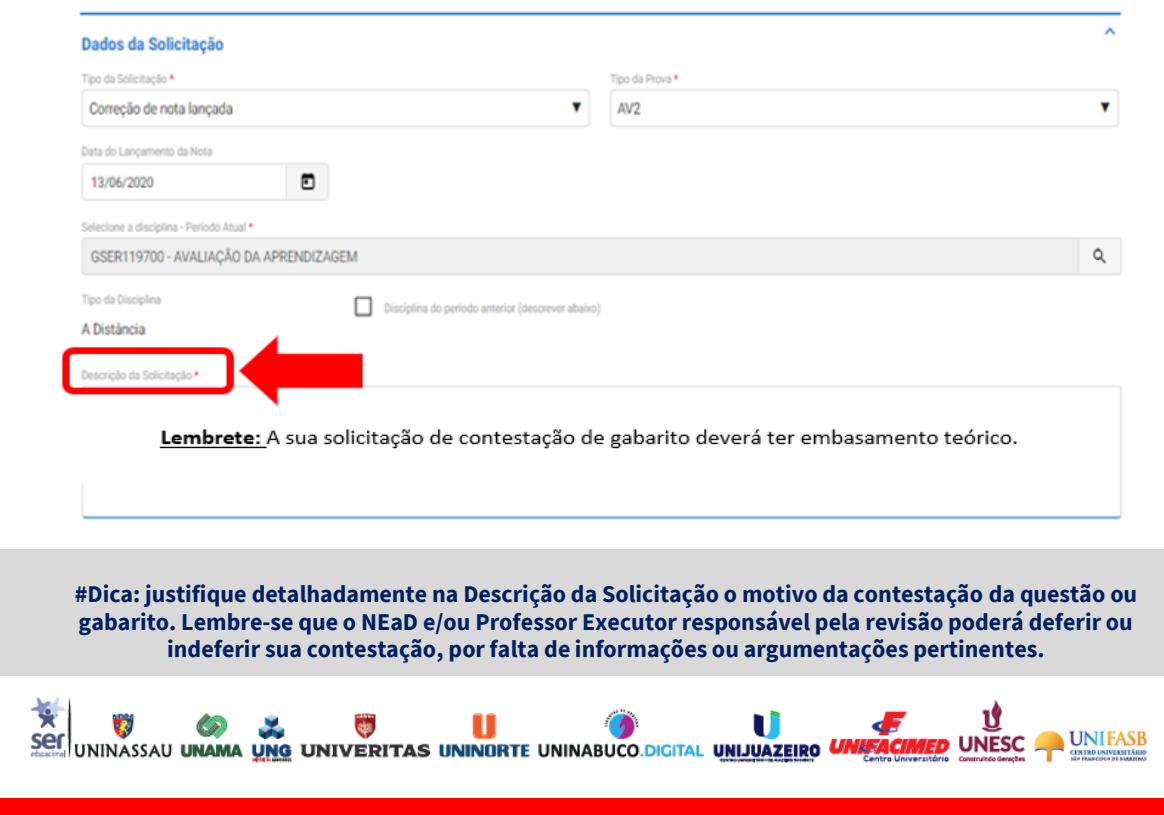

3) Para realizar o pedido de revisão, o discente deve, obrigatoriamente, anexar uma imagem ou print da questão.

**Observação:** O estudante poderá baixar a sua prova, logo após sua realização, isto é, antes da publicação da sua nota. Após a publicação da nota, apenas o tutor da disciplina terá acesso ao gabarito da sua prova, neste sentido, por meio do "Fale com o Tutor", e obedecendo ao prazo de solicitação de 72 horas úteis, você poderá requerer cópia da sua avaliação.

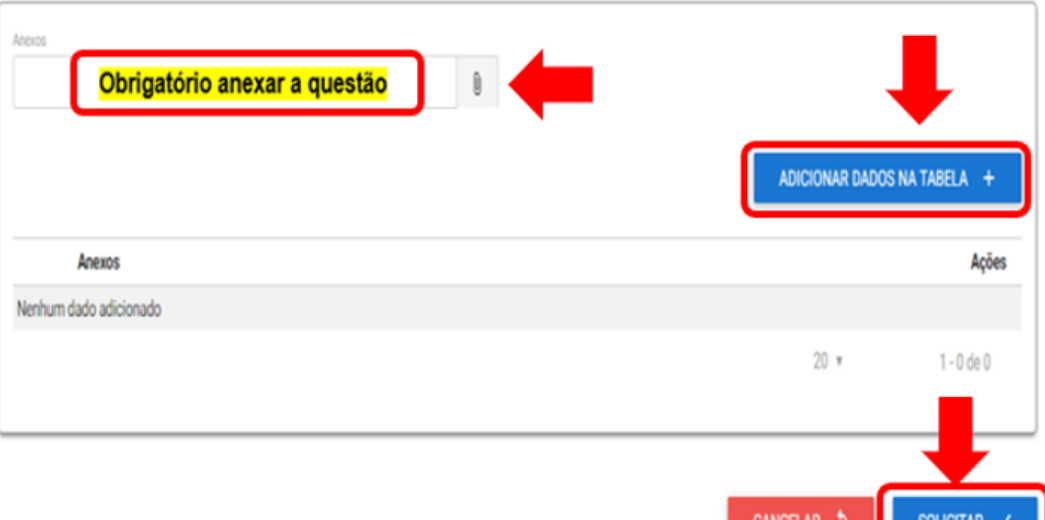

**Núcleo de Educação a Distância – NEaD**

**EXECUTION AND SET OF SECURITAL SET OF SECURITAL UNIVERSITY OF SECURITAL UNIVERSITY OF SECURITAL UNIVERSITY OF SECURITAL UNIVERSITY OF SECURITY OF SECURITY OF SECURITY OF SECURITY OF SECURITY OF SECURITY OF SECURITY OF SEC** 

UNESC

**UNIFASB**